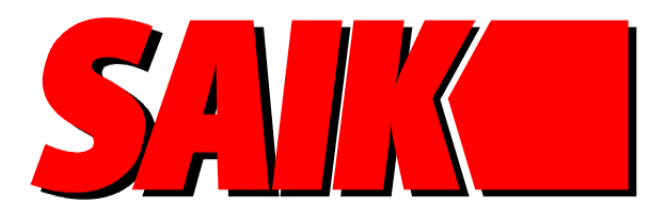

**DEPOZYTORY NA KLUCZE BROŃ I PRZEDMIOTY** 

# **INSTRUKCJA INSTALACJI OPROGRAMOWANIA SAIK**

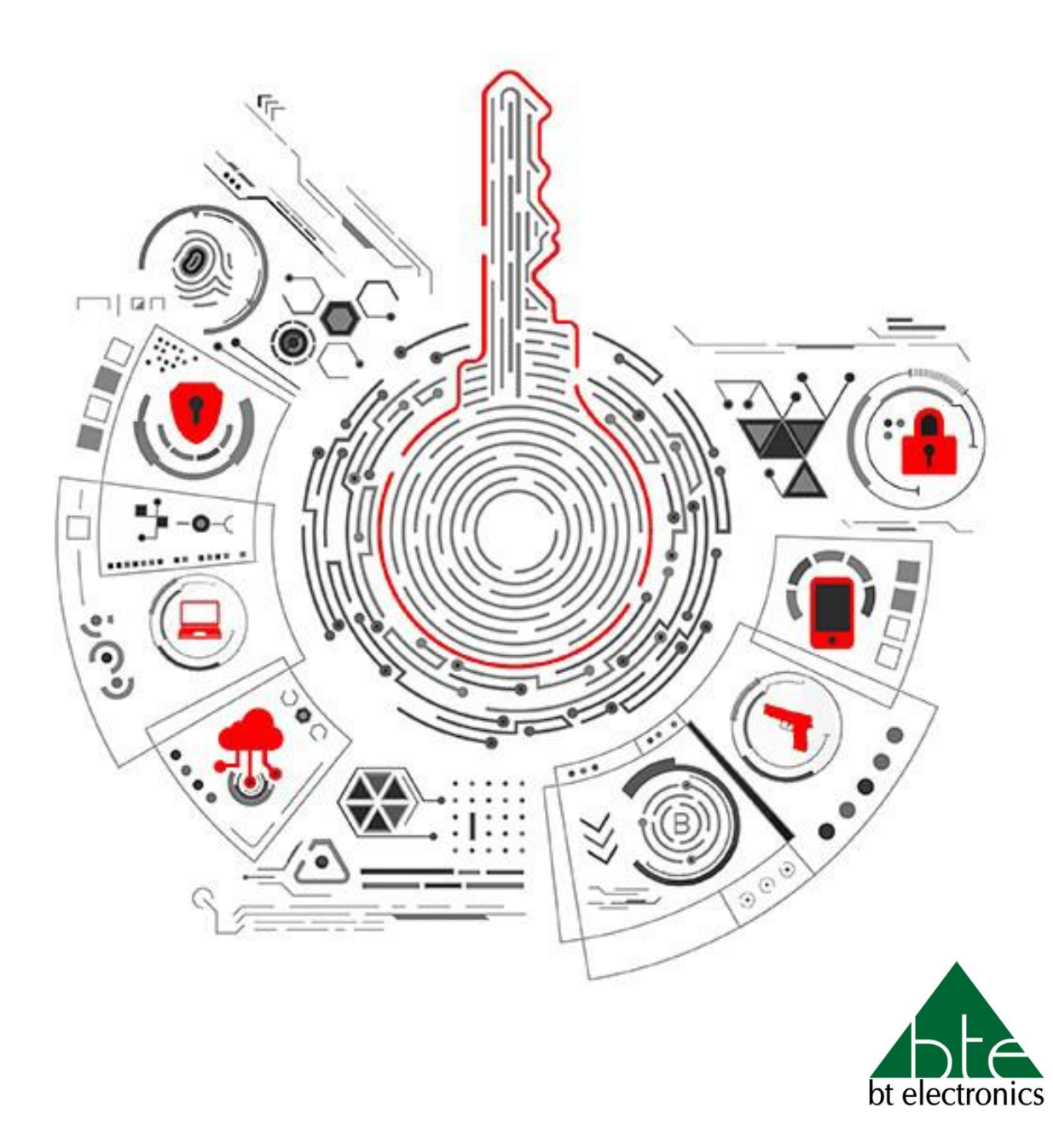

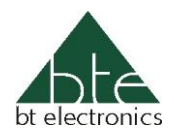

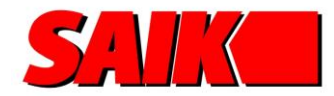

## **1. Wymagania sprzętowe**

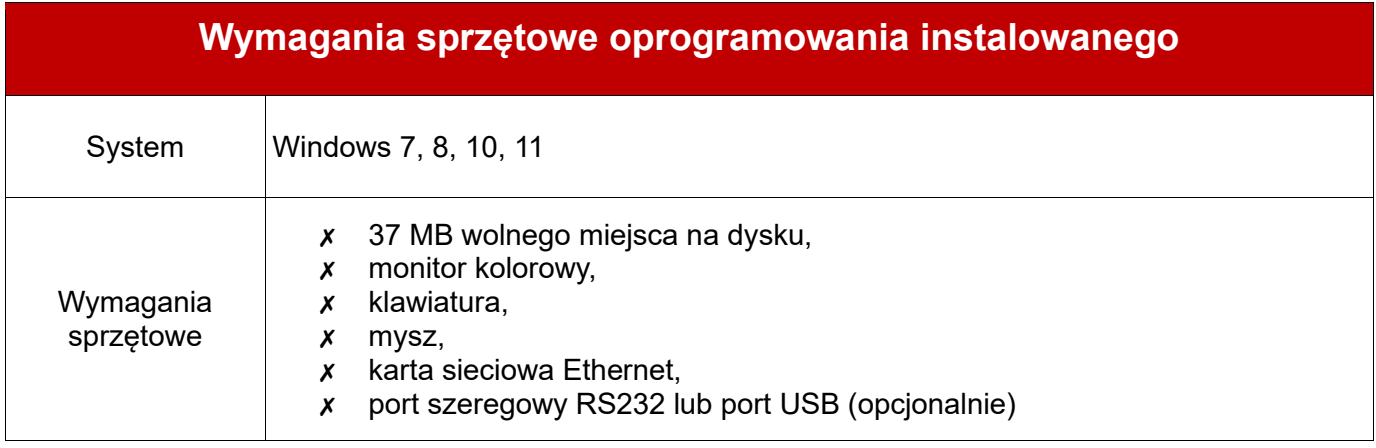

## **2. Instalacja oprogramowania SAIK**

Plik instalacyjny oprogramowania SAIK znajduje na pendrive załączonym do segregatora z dokumentami oraz na naszej stronie, z której należy go należy go pobrać.

• Lokalizacja pliku na pendrive'ie: **E:\1. OPROGRAMOWANIE\ver 4.0**

### **UWAGA**

W przypadku aktualizacji oprogramowania, przed przystąpieniem do instalacji nowej wersji należy zamknąć wszystkie uruchomione programy z rodziny SAIK na komputerze.

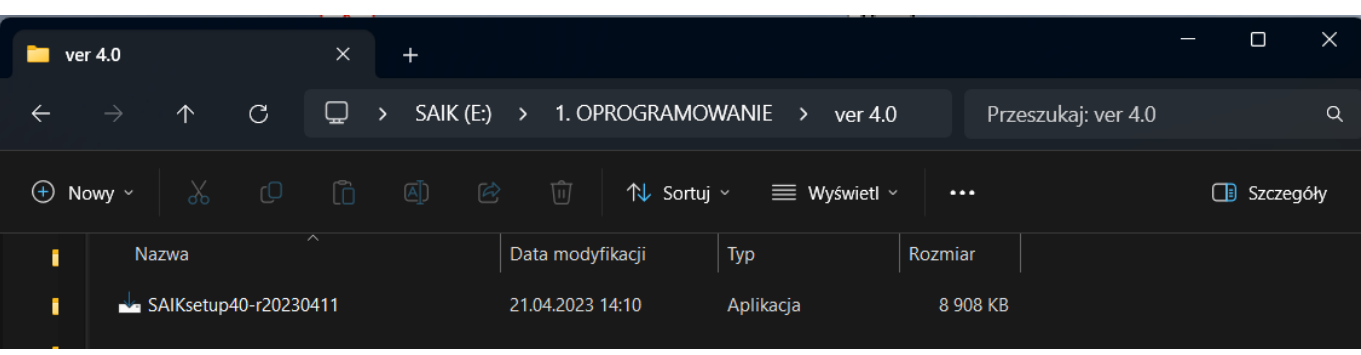

Plik instalacyjny należy uruchomić, ma on rozszerzenie .exe.

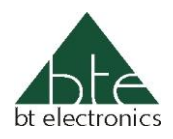

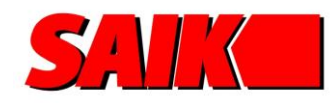

Program domyślnie zainstaluje się w lokalizacji : C:\Program Files\... Lokalizację można dowolnie zmienić w zależności od potrzeb. Instalacja wymaga 36,6 MB wolnego miejsca na dysku.

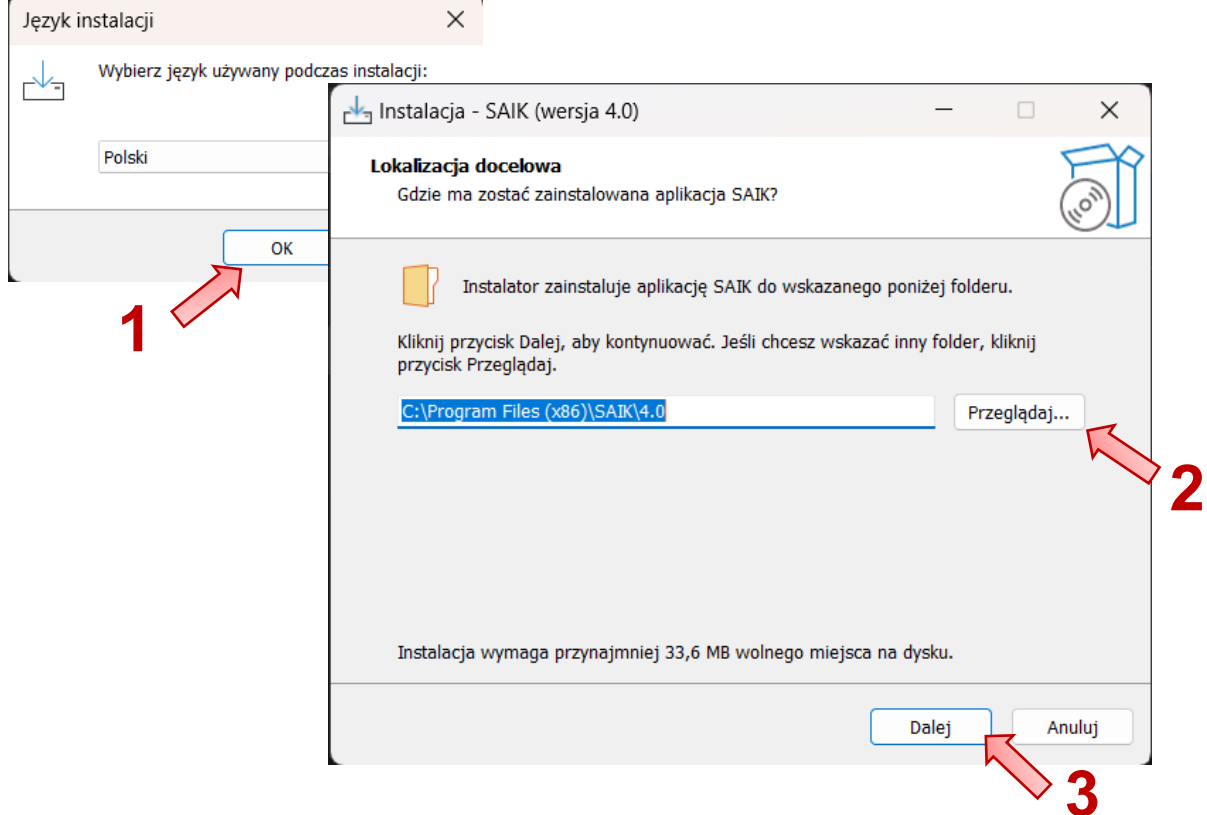

W kolejnych etapach instalacji trzeba określić w których miejscach na komputerze mają zostać utworzone skróty do aplikacji.

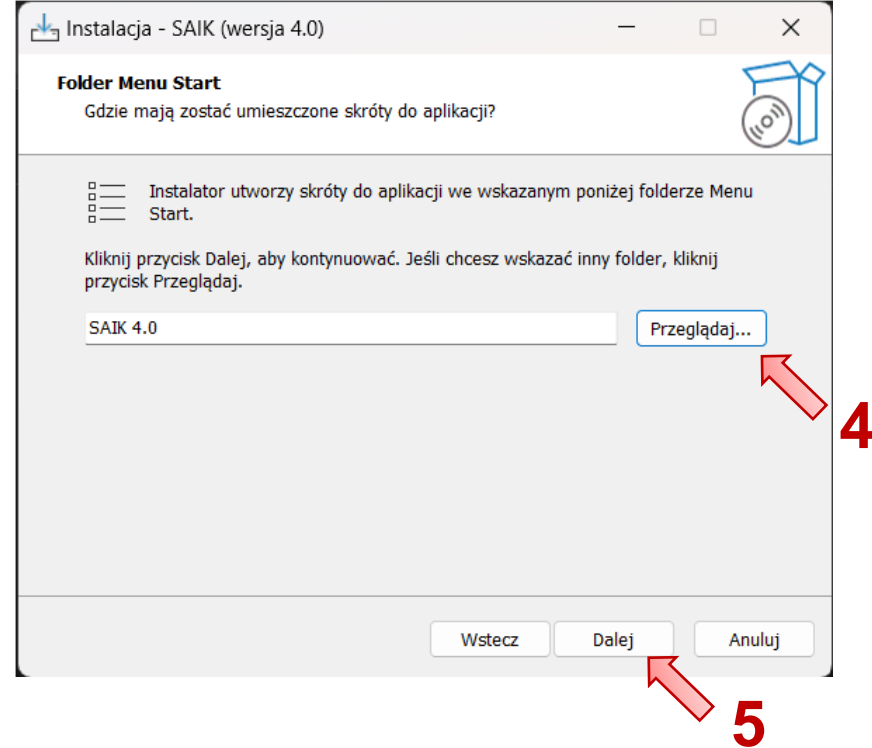

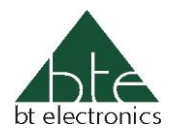

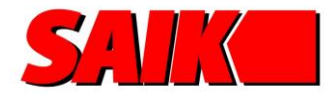

#### Aby utworzyć dodatkowy skrót na Pulpicie należy zaznaczyć "*Utwórz skrót na pulpicie"*

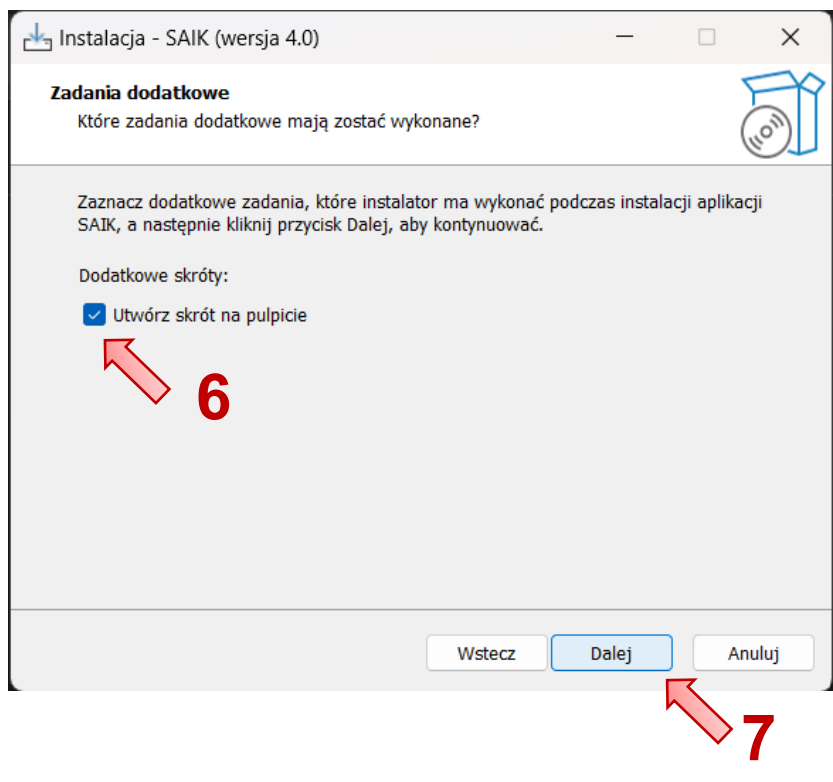

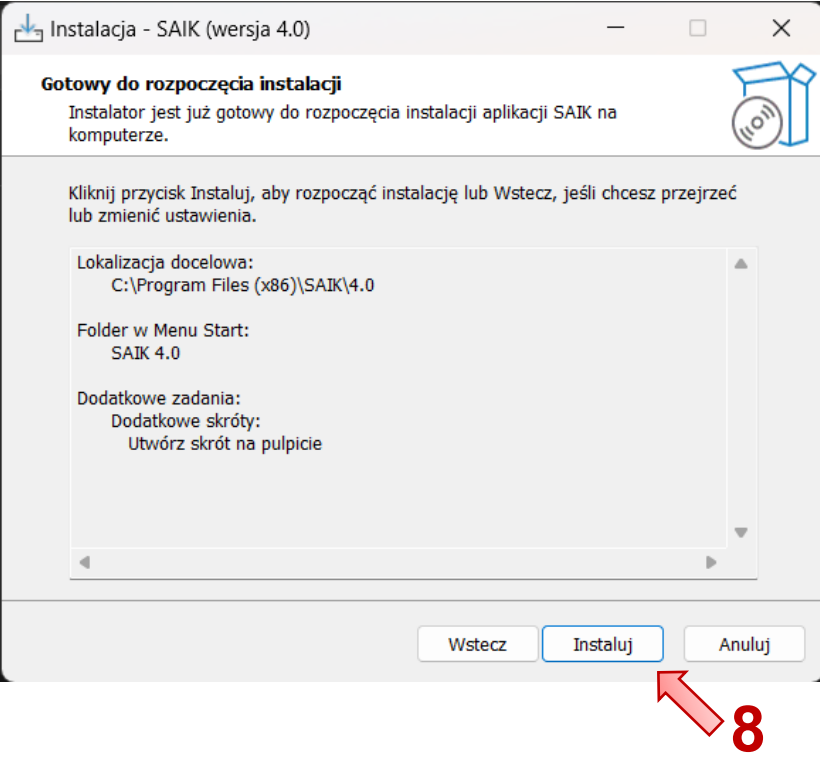

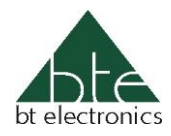

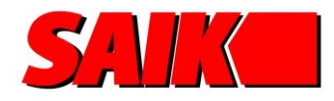

W końcowym etapie należy zaznaczyć, które skróty do programu mają zostać utworzone:

- SAIK Edytor
- SAIK Raporty
- SAIK Alarm

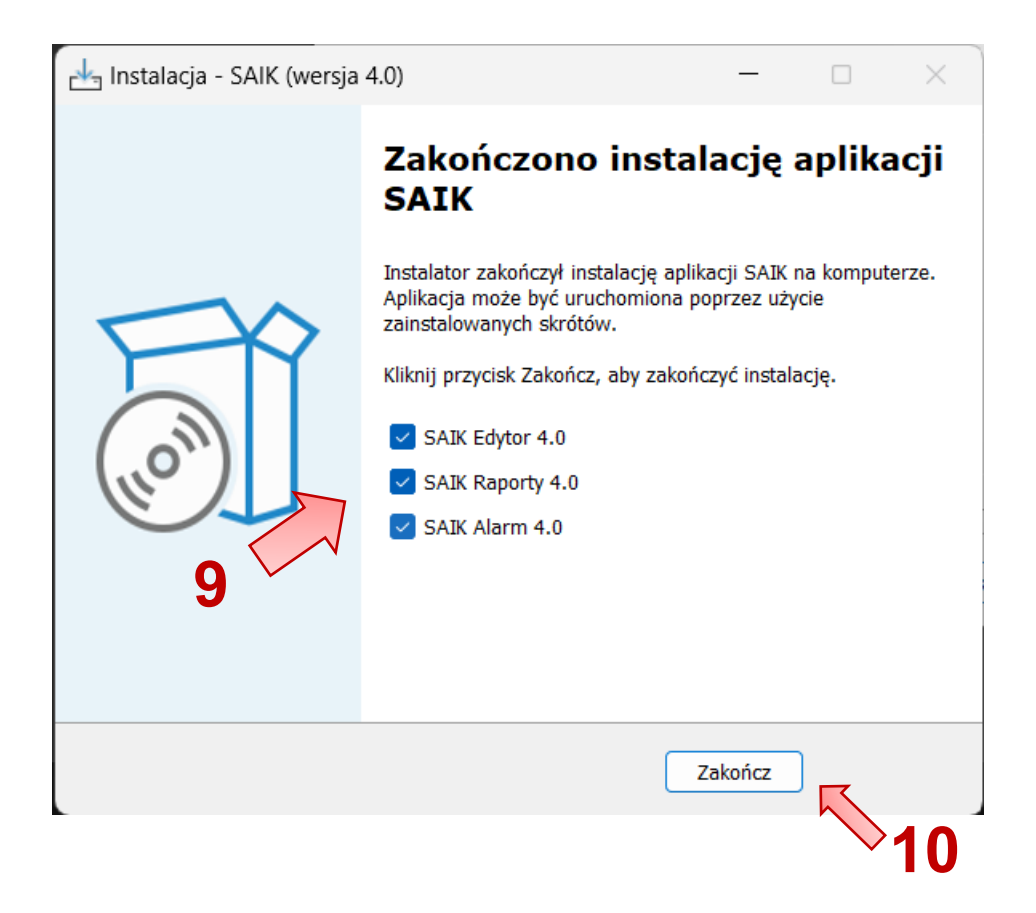

W celu zakończenia instalacji należy kliknąć na *"Zakończ"*